# **Score Clock Cheat Sheet**

# **Clearing the Previous Game Data**

1. Press the button until the display shows the name of the rink you are on.

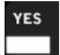

2. If the correct rink name is displayed press

#### **Set the Game Time**

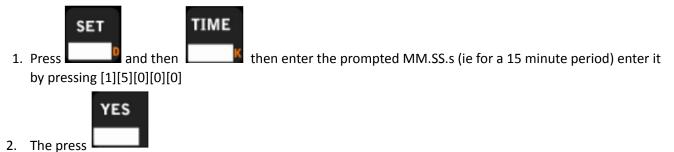

#### **Entering the Period**

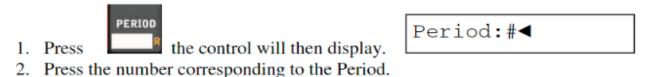

# **Entering Penalties**

The clock must be stopped to enter a penatly.

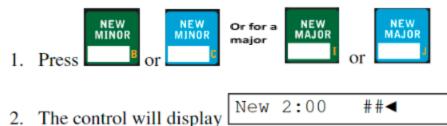

- 3. Enter the player number
- 4. The control will display New 2:00 ##

5. Press to accept the default penalty time (to set default penalty time see Hockey Options) OR if you want to enter a different penalty time or if you do not have a default penalty time press the number keys to enter penalty time.

## **Clearing Penalties**

YES

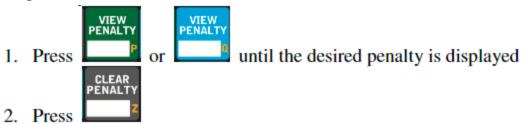

# **Setting the Score**

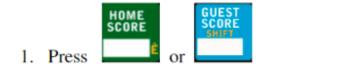

- 2. The control will display ##+ Score ## or ## Score +##

  Important to note to press the [1] button to add one goal to the score
- Enter any value 0-9 and it will add that value to the value with the "+".
   To add more start from step 1

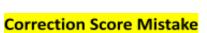

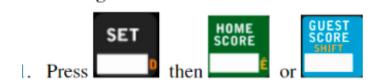

2. The control will display
##◀ Score ## or ## Score ▶##

## **Intermission Timer or Time Out**

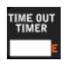

Press TIME OUT TIMER the MPCW-7 will display The last time out timer used will display as an option to use this timer press YES.

Time Out: (1-5)

4 5 6 1 2 3

Use the number keys 1-5 to choose the time out.

- The time out number selected will automatically begin counting
- The horn will sound for two seconds at the warning time
- The horn will sound for four seconds at the end of the time out.

Time2: 02:00.0